# Access Teams with Microsoft Dynamics CRM 2013

**VERSION:** 1.0

**AUTHOR:** Roger Gilchrist **COMPANY:** Microsoft Corporation

**RELEASED:** November 2013

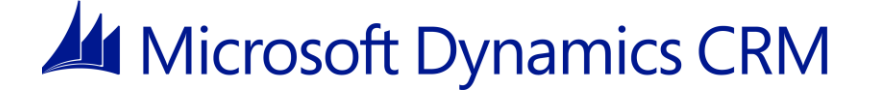

#### **Copyright**

This document is provided "as-is". Information and views expressed in this document, including URL and other Internet Web site references, may change without notice.

Some examples depicted herein are provided for illustration only and are fictitious. No real association or connection is intended or should be inferred.

This document does not provide you with any legal rights to any intellectual property in any Microsoft product. You may copy and use this document for your internal, reference purposes.

© 2013 Microsoft Corporation. All rights reserved.

Microsoft, Active Directory, Excel, Hyper-V, Internet Explorer, Microsoft Dynamics, Microsoft Dynamics logo, MSDN, Outlook, Notepad, SharePoint, Silverlight, Visual C++, Windows, Windows Azure, Windows Live, Windows PowerShell, Windows Server, and Windows Vista are trademarks of the Microsoft group of companies.

All other trademarks are property of their respective owners.

#### **Feedback**

To send comments or suggestions about this document, please click the following link and type your feedback in the message body:<http://go.microsoft.com/fwlink/?LinkID=335812>

**Important**: The subject-line information is used to route your feedback. If you remove or modify the subject line, we may be unable to process your feedback.

## **Table of Contents**

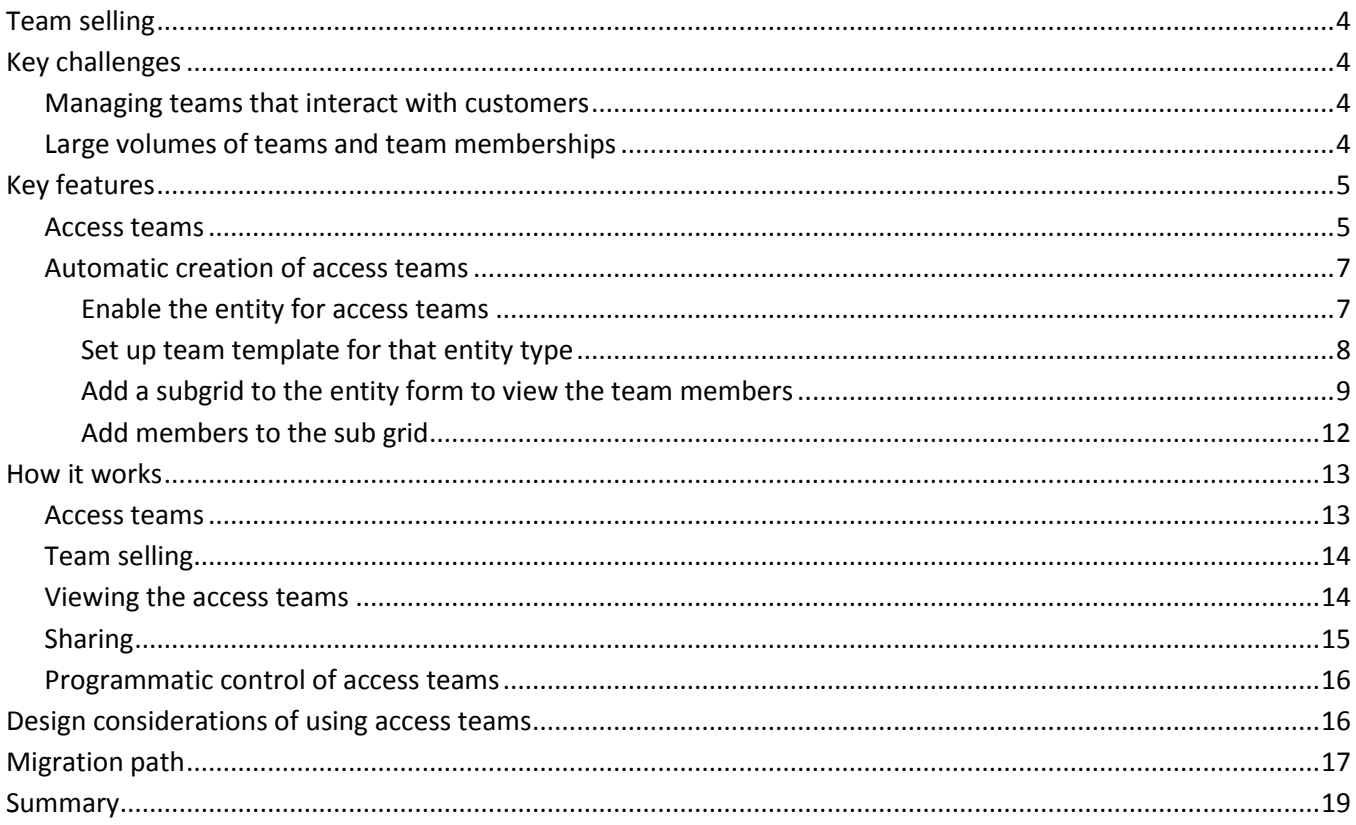

## Team selling

With the release of Microsoft Dynamics CRM 2013, we've added capabilities to enhance the management of teams who support particular customers or sets of records.

This capability can be used for managing teams of users supporting other types of records but this article will describe the use in the context of sales.

The key capabilities we're introducing are:

- Access teams: Lightweight teams aimed at high-volume sharing scenarios
- Automated creation and management of access teams

In this article, we'll describe:

- The key challenges faced by customers that these capabilities are intended to address
- How the capabilities can be enabled and used
- How the capabilities work
- Design considerations for using these capabilities

## Key challenges

While Microsoft Dynamics CRM offers a rich set of capabilities for modelling security, we're aware of some challenges that can be faced in certain scenarios.

### **Managing teams that interact with customers**

When deciding who can access information, there are scenarios where the users who can view or act on a customer record have to be specified. This can be the case, for example, when managing high worth individuals where a specific team is set up to manage that customer. Due to the sensitivity of the interaction, such as when interacting with a celebrity, it's important that only the necessary people can view that customer's information.

Microsoft Dynamics CRM allows setting up of teams and granting access directly to particular records. There are cases when this is done so rapidly or in large volumes that setting up and managing this sort of team access can be onerous in terms of administration, or require complex customization to automate.

### **Large volumes of teams and team memberships**

Another challenge with this model can occur with larger implementations, such as where the number of customers grows into the millions, with each customer needing individual security and a team set up for each.

Experience from implementations supporting these scenarios has indicated that this can reach into millions of teams and individuals being members of tens of thousands of teams.

With Microsoft Dynamics CRM 2011, the introduction of team ownership and team security roles has provided a significant increase in the flexibility of usage, but it also comes with the additional processing required to check access based on each of these teams and their security roles.

To avoid this affecting performance and scalability, the security privileges a user is granted either directly, or through the security roles of a team they are a member of, are cached on first access. With very large, for example, greater than 1000, numbers of teams, the performance impact of retrieving the details of all of these teams when a user first accesses the system can become a challenge, particularly when an implementation doesn't use team security roles.

Where there are regular changes to the teams that a user is a member of, the constant updating of their privileges in the cache can also have both a performance and scalability impact as the cached privileges are reloaded and calculated.

## Key features

In Microsoft Dynamics CRM 2013, we have introduced new features to address these challenges.

### **Access teams**

To address the concerns of the overhead of calculating security roles when they are needed, we will be splitting out different types of teams to cater for these different access scenarios.

With Microsoft Dynamics CRM 2013 we will allow you to create two different types of teams:

# Owner Team

Access Team

- •As teams in Microsoft Dynamics CRM with security roles
- •Can own records
- •Privileges are granted by security roles and change dynamically as the role definition changes
- •Needs to be manually or programmatically created and managed
- •Will be cached in CRM Server when a user accesses the application
- •Can act as resource in service scheduling

- •Can't be granted security roles
- •Can't own records
- •Accesses records through sharing
- •Sharing privileges are defined by an access team template but don't change dynamically for existing records if the template changes
- •Won't be displayed in most team views
- •Can be system managed, directly from the form of the record that it relates to
- •Won't be cached because it doesn't derive privilege or ownership checks
- •Can't be scheduled as a resource in Service Scheduling •Not shown in team views as typically used at high volumes

Teams, both owner and access types, can be created manually through the teams user interface. The team type field is editable only on creation and used to define the type of team created:

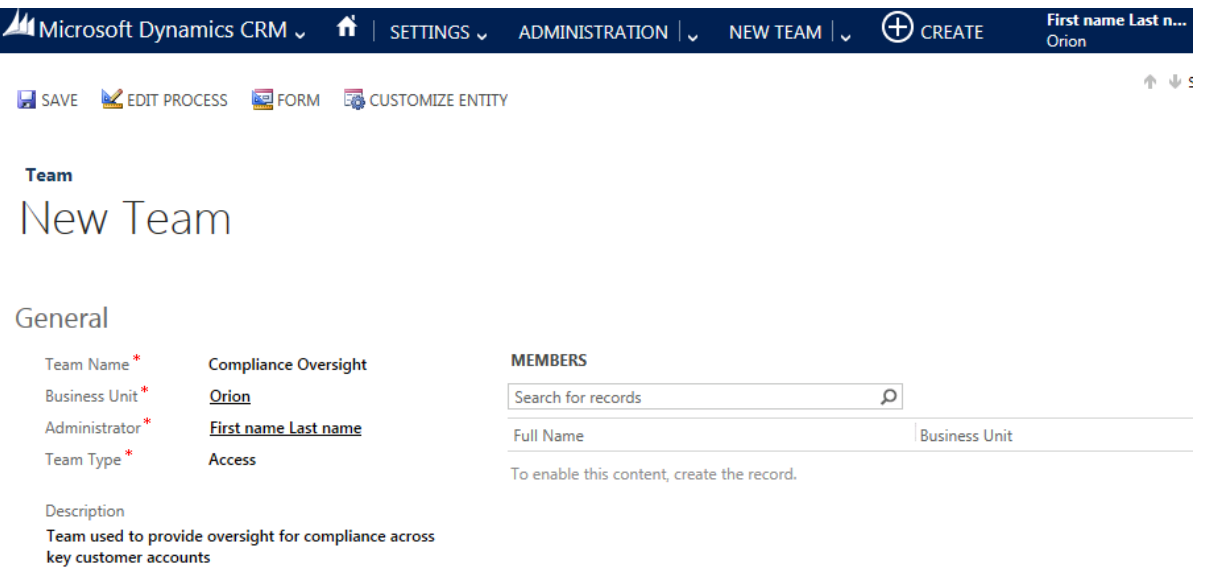

To view access teams that have been created, there are two key team attributes to be considered in views or advanced find:

- Team Type: Owner or Access
- Is System Managed: defines whether the teams are automatically generated by the system or manually created

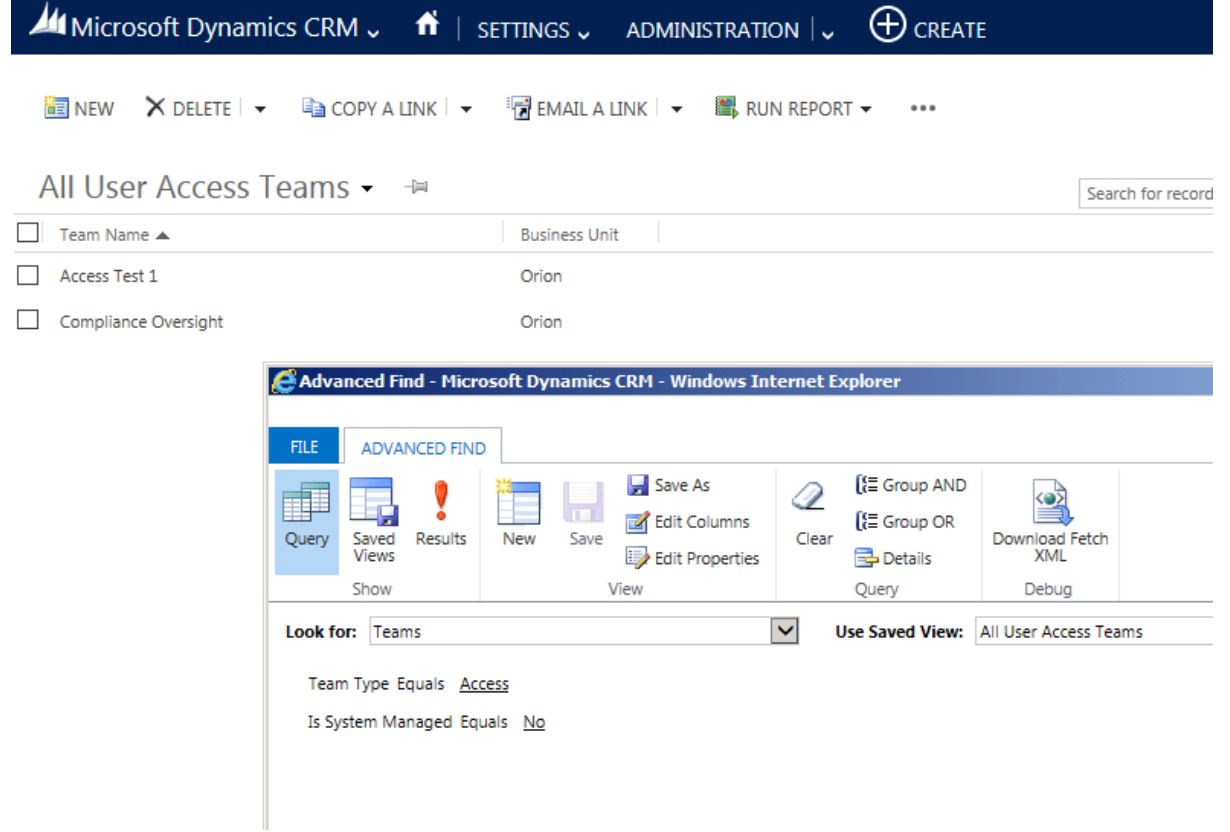

By default, Access Teams are only viewable from the "All Access Teams" view and are excluded from the "All Teams" view as they are generally expected to be for internal system visibility and management rather than something a user would directly view or interact with.

### **Automatic creation of access teams**

When choosing to take advantage of access teams for a particular entity, there are a few steps to perform:

- Enable the entity for access teams
- Set up an access team template
- Add a subgrid to the entity form to view the team members
- Add members to the subgrid

#### *Enable the entity for access teams*

The first step is to enable the access teams for that entity.

This is done through the entity configuration. On the entity definition, there is a check box for access teams, which enables access teams for that entity, as shown here.

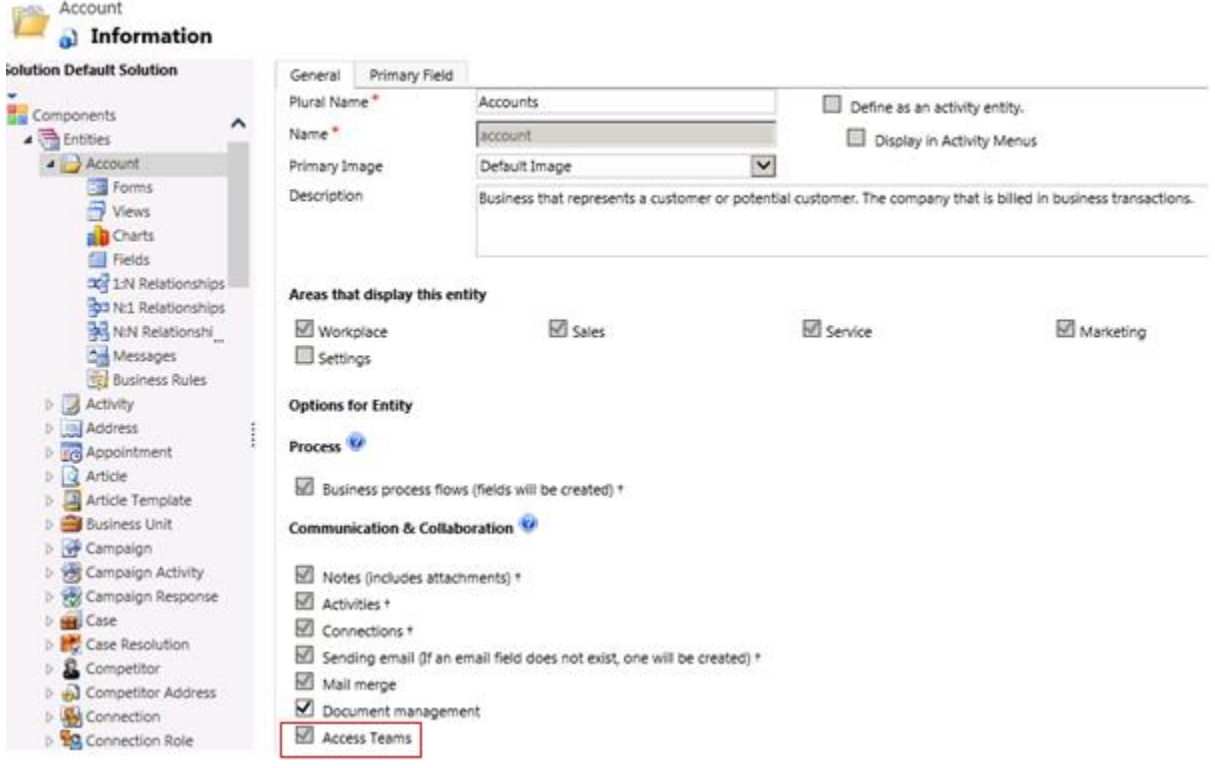

#### *Set up team template for that entity type*

The next piece to set up is the template for the access team for the entity type. This is done from the Administration section in Settings.

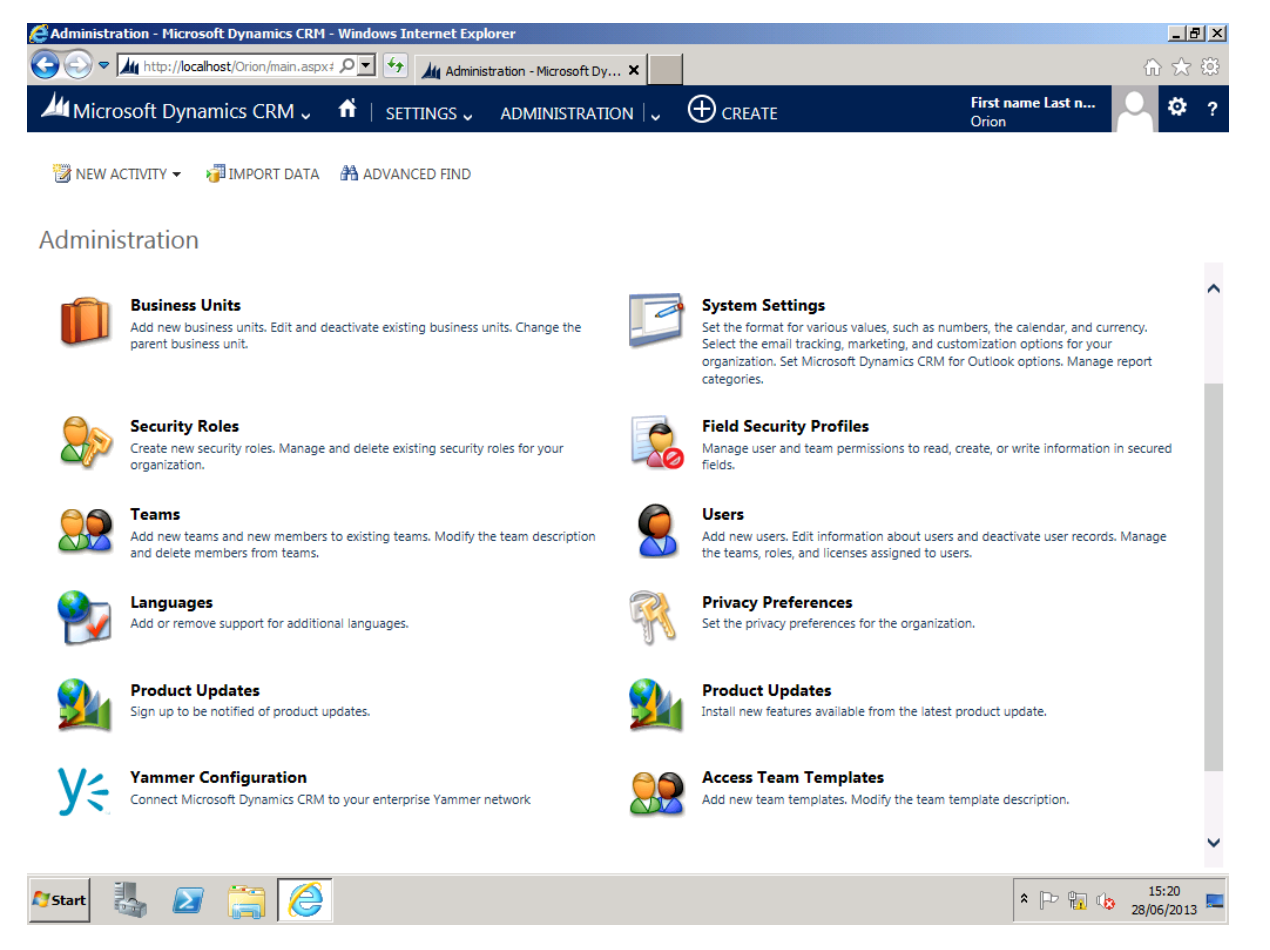

Select the Access Team Templates area, and you can add a new template for the entity type you are enabling.

At this point, you can define the access rights that should be granted to the team when it is created for records of this entity type.

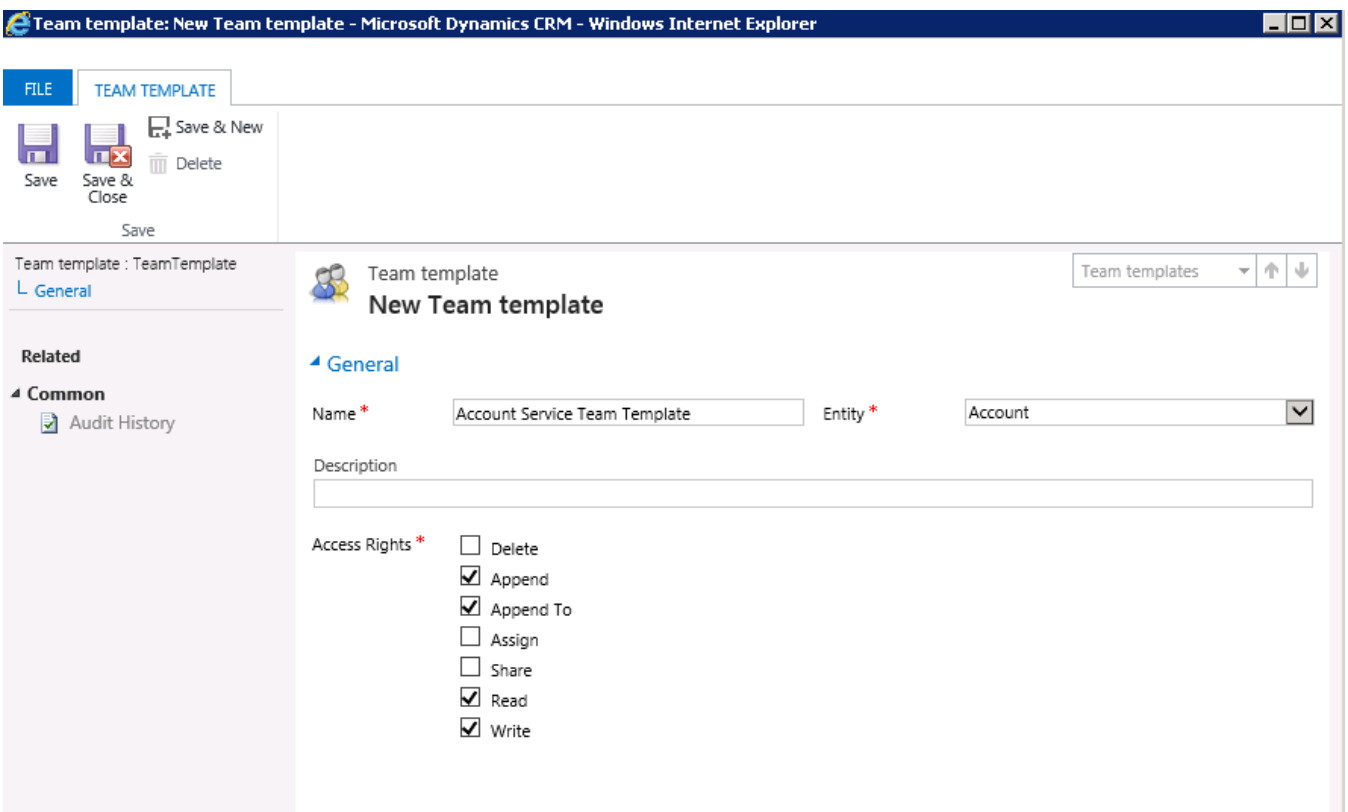

You can create multiple templates for each entity type, and these different template types can be selected when the subgrid is added to the entity form.

#### *Add a subgrid to the entity form to view the team members*

Once you enable an entity for access teams and you define the access team template, you need to add the user interface to view and manage the team members.

This is performed by adding a subgrid to the form, and showing the related access team members. As will be shown in the next section, the link between the team members in the access team and the record is managed automatically. Providing the mechanism to view existing team members and to change the team membership is done by adding a subgrid with a lookup to:

• Records: All Record Types

**Note**: The instinct may be to select "Only Related Records" but, because there is no direct relationship created between the entity enabled for access teams and the users, this won't work and the indirect relationship is managed differently.

- Entity Type: Users
- Default View: Associate Record Team Members
- Team Template: The template you'd like to use for this type of team

This is shown in the properties dialog box for the subgrid in the next screenshot.

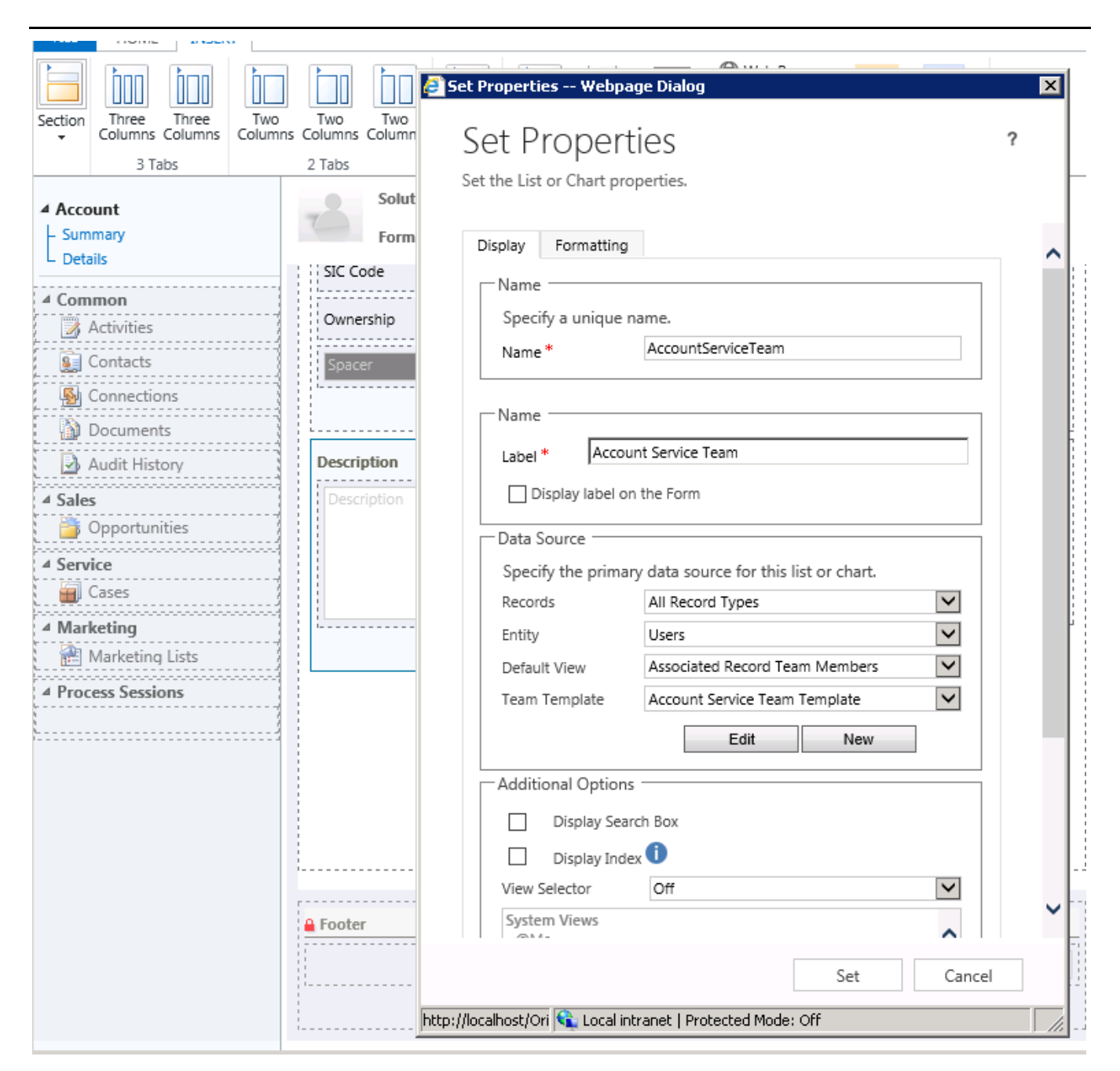

Once this is saved and published, this is visualized on the form as shown in the following screenshot.

# **ACCOUNT** A. Datum Corporation (sample)

### Details

#### **COMPANY PROFILE**

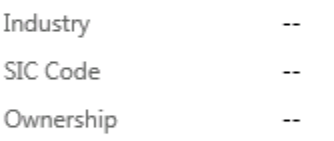

#### Description

 $\ddot{\phantom{a}}$ 

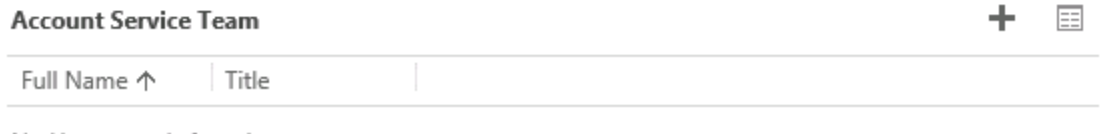

No User records found.

It's possible to add multiple subgrids linked to different access team templates for the same entity enabling multiple access teams to be created against the same record but with different permissions. It is important in this scenario to make sure that the naming of the team template and the label of the subgrid surfacing this are clear and descriptive to keep the uses separate and clear.

#### *Add members to the sub grid*

From here an end user can then add a user to the sales team via the subgrid, by selecting the plus sign (+) on the sub grid and performing a lookup against the user who is then added to the team. This is possible for any user with 'Sharing' privileges for the current record.

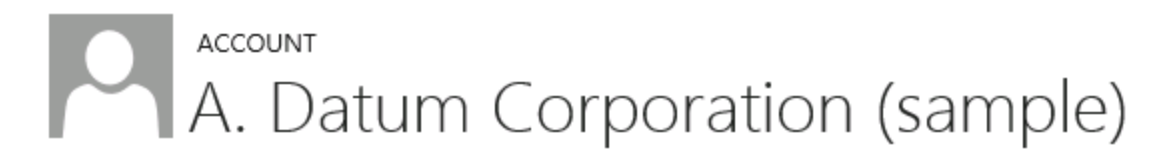

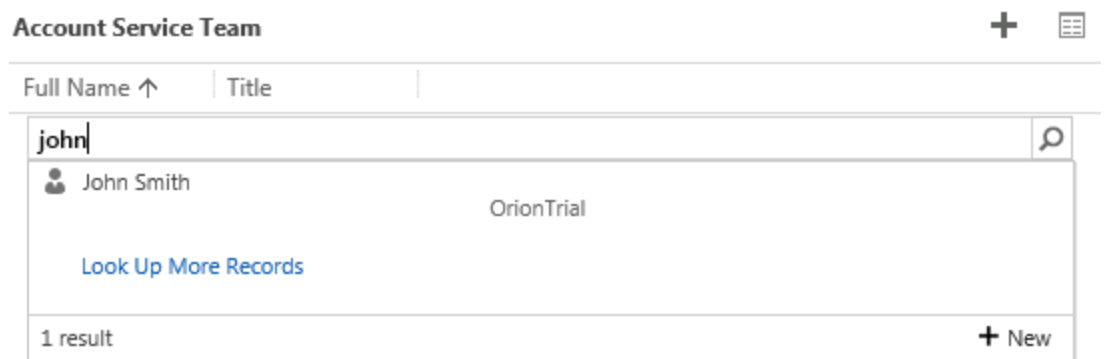

The user is now added to the access team.

**ACCOUNT** A. Datum Corporation (sample)

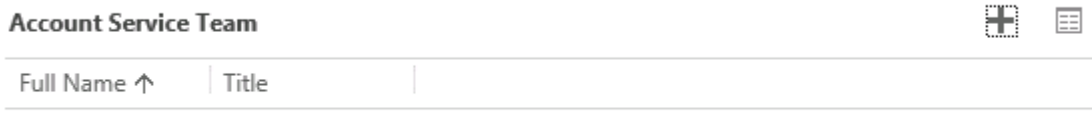

John Smith

And at this point the user is able to access the record with the privileges defined in the team template for this entity type.

## How it works

So, we've now enabled this functionality for access teams. But if we're going to do this at scale, we want to understand what's actually happening so we can plan for the implications.

### **Access teams**

Access Teams are created as any other team, just without the ability to have security roles or own records, so in many ways as teams were in Microsoft Dynamics CRM 4.0.

These can then have users added to them as members and can have records shared with them.

The advantage of splitting out these type of teams from owner-based teams is that the overhead of adding security roles to a team can be avoided where it is not required. When security roles are added, these can affect performance and scalability in some key ways:

- Team security roles act in a cumulative way, and as a result for each user who is a team member, the privileges for that user need to take into account all the roles of the teams that they are a member of.
- The more teams a user is a member of with security roles, the more complex the calculation that has to be performed.
- To reduce the impact of doing this on each request, the system caches the cumulative permissions for the user as they first connect to CRM.
	- $\circ$  When a user has a large number of teams with security roles, this can cause a delay on initial connection after a restart or when the user's record has been flushed from the cache after 20 minutes of inactivity.
- Whenever the user is added or removed from a team, or the team has its security roles changed, the cache for each user affected needs to be flushed and recalculated on the next connection.
- For rapidly changing teams or team memberships, this can introduce a significant performance and scalability impact to the system
- In these cases, access teams can avoid this impact for team memberships where this is not necessary, that is, where a combination of ownership and sharing is used, access teams can be used for the sharing cases, and avoiding the cache and calculation impact when they change.

Service Scheduling uses caching extensively to optimize its calculations. Therefore, where teams are used as resources in service scheduling, we need to load the teams into the cache. Access teams, therefore, can't be used as resources in service scheduling to avoid the need to cache them and to avoid the impact of recalculating the resource groups when a user's team memberships change.

## **Team selling**

When access teams are enabled for an entity, the lifecycle of the team is managed automatically.

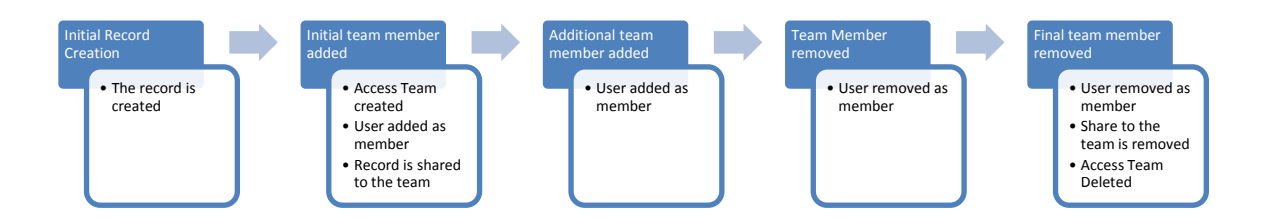

As shown in the preceding diagram, the access team is generated automatically on demand as the first team member is added.

When the final team member is removed, the team is deleted.

This brings advantages where you have rapid changing of large numbers of teams, such as removing any old and redundant access that may no longer be needed.

When a user is added to the team connected to a record, a membership is set up for that team and the user is linked to the team in the **SystemUserPrincipals** table.

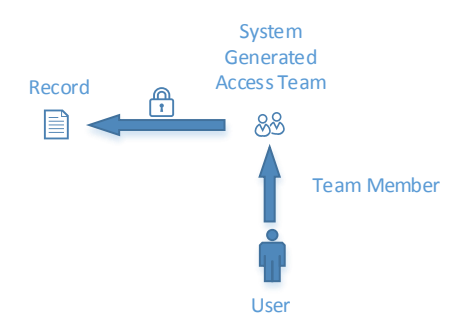

Access to the record is established through automatically sharing the record with the team, with the privileges defined in the access team template for that entity type.

If the record is deactivated, this won't affect the related access team, only removing all the team members will cause deletion of the automatically generated access team

### **Viewing the access teams**

In normal operation, the access team created automatically, system generated, is hidden from use as it is managed behind the scenes by the Microsoft Dynamics CRM application rather than needing manual administration.

In order to view system generated teams, as these are deliberately withheld from standard views, you can use advanced find to query for teams of type "Access" and that are "Is System Managed" as shown here or alternatively create or edit a personal or system view to more regularly view these:

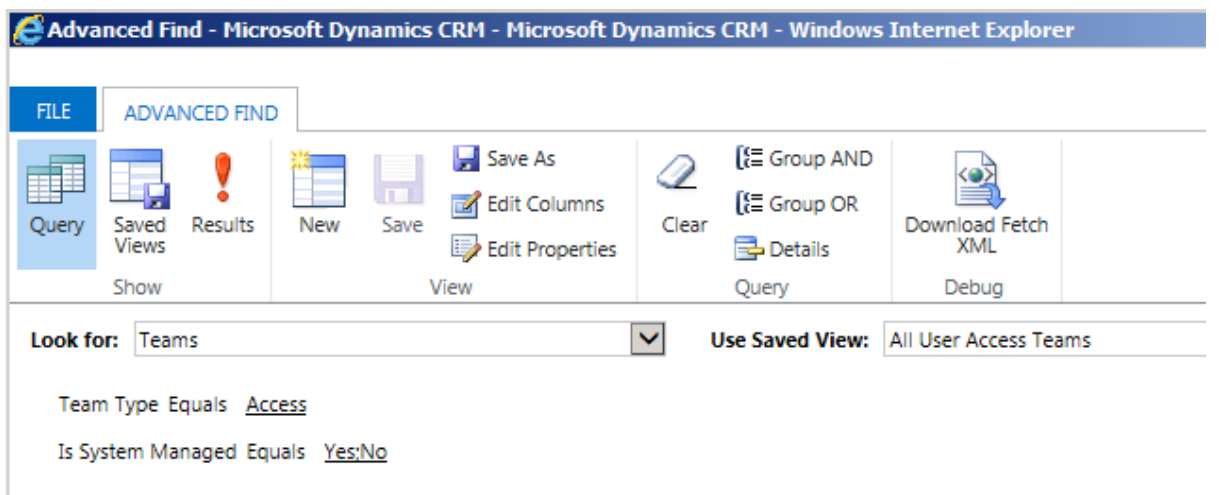

This view shows both manually created and system managed access teams, and shows that system managed teams are named with the GUID of the record to which they are linked, in this case of the account to which it is linked (although if multiple access teams are linked to the same record, the second team will have a different name).

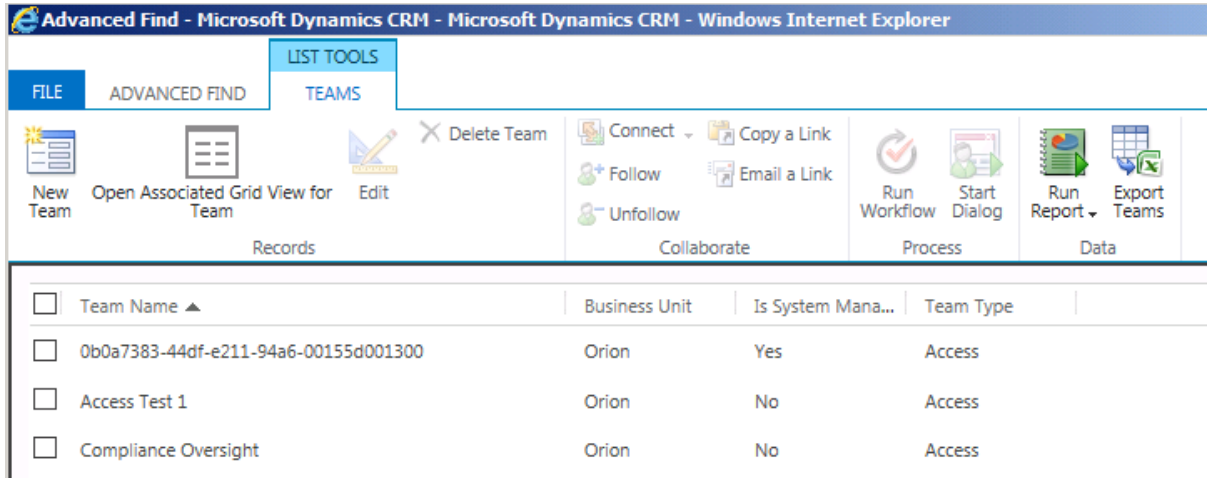

## **Sharing**

As part of team selling, the access privileges are based on use of the sharing model. As part of the Microsoft Dynamics CRM 2013 release, a number of optimizations are performed on the sharing model.

At very high scale this has however been known in the past to lead to large record sets and performance implications so these implications do still need to be allowed for in the design and use of this feature.

One characteristic to note, is that shares granted to system-managed access teams aren't shown to the end user. As these sharing permissions are automatically set up and managed, they aren't available for an end user to overrule and are therefore not shown in the normal sharing dialog.

As access teams use sharing to control record privileges, being granted membership of an access team for a record will trigger normal cascading behavior to any related records. If there is a relationship between the

record with the access team and any related records that have cascading sharing behaviors enabled, the access team will also be shared with the child records.

## **Programmatic control of access teams**

Access teams can be controlled through the SDK as normal for programmatic control of teams.

One scenario that needs special consideration is when you add members to an access team for a record. Because a system-managed access team is only created on addition of the first member, this team may not yet exist to add the member to. The normal SDK messages require a team to exist before a member can be added to it.

To handle this situation, a new SDK message is introduced, **AddUserToRecordTeamRequest**, which allows you to specify the record and team template that the user should be added to. This will resolve the request to the access team that is relevant and, if necessary, create the team before adding the user as a member.

When working with system-generated access teams, this message should be used for adding users as members.

## Design considerations of using access teams

Access teams can't own a record, they don't have any security roles, and therefore they can't be granted the privileges to own a record. Nor can they access records through the security role privileges of Owner, Business Unit or Organization level scopes.

For very large volumes, the implications of sharing still needs to be considered carefully. In particular, managing the lifecycle of the access team's existence for records that no longer need to be directly viewed should be considered.

When a record is deactivated, this doesn't change the related access team membership as this may be needed if the record is reactivated, or for compliance purposes. Removing all the team members, either through the user interface or programmatically, for a record can be used to remove the related access team.

Access teams can't be used as resources in service scheduling.

Multiple access teams can be linked to a single record, allowing different access types to be defined for the same record, such as defining a read-only access team and an update team.

It's not possible to selectively choose the type of team per individual record, as the definition of the number of access teams and the team templates to be used are defined within the form for that entity, so will apply to all records of that particular entity type. For example, it wouldn't be possible to have an attribute of account defining whether they are a prospect or existing customer and therefore applying different team templates based on whether they are a prospect or existing customer. In that example, all account records would be linked to the same types of access teams. Whether an actual team instance is created would depend on whether individual users are added to the subgrid in the form itself though.

One option to consider is that different role-based forms can be used, each linking to different access team templates which does provide some ability to offer variations, although the likelihood if users of each role type access the record would be that teams of all the different types would be created even though users would only see some of them when they access the form.

With the separation of owner teams and access teams, there will be scenarios where each is the more appropriate choice. The following diagram highlights some key factors to consider when deciding which to use:

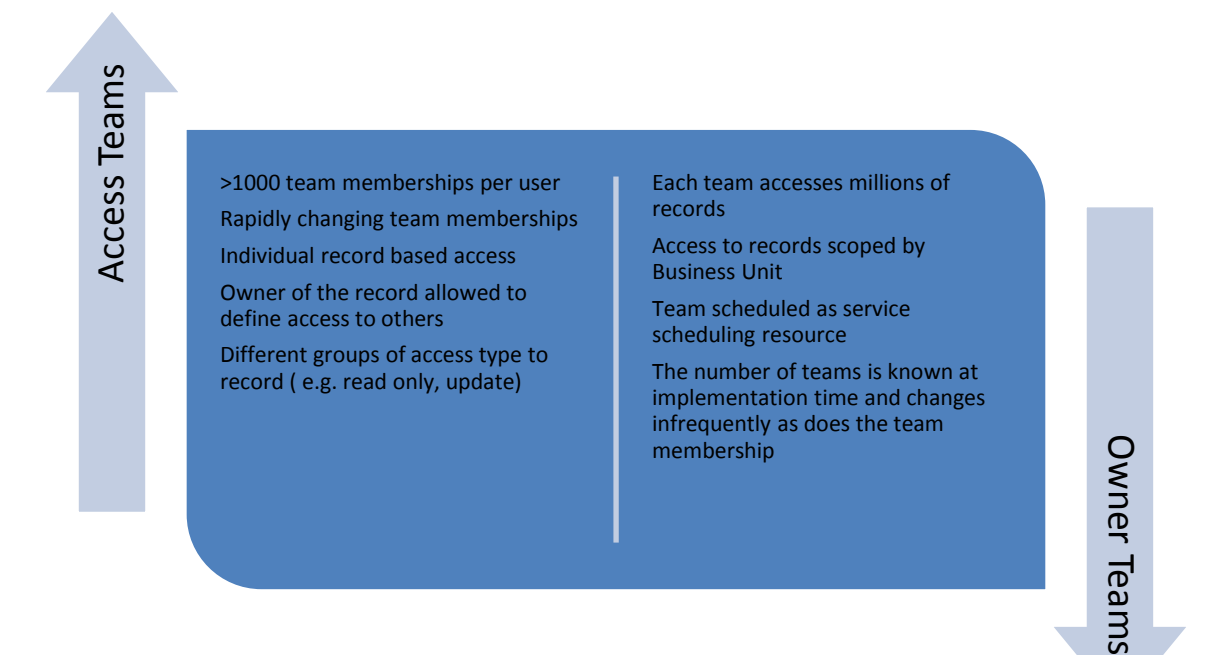

One option to note, it is possible to combine:

- Using an owner team to "own" a record, perhaps giving broader access to a wider range of records to a particular team
- And then separately to use access teams to provide more granular access for other users

## Migration path

Where teams have been migrated from a previous version, they will be migrated into Microsoft Dynamics CRM 2013 as owner teams. It's possible to migrate owner teams to access teams as long as:

- The owner team doesn't have any security roles
- The owner team isn't the owner of any records

This will enable scenarios where customer's teams are good candidates for access teams to be migrated without having to be recreated and set up. The conversion is done through an action on the command bar, as shown in the following illustration.

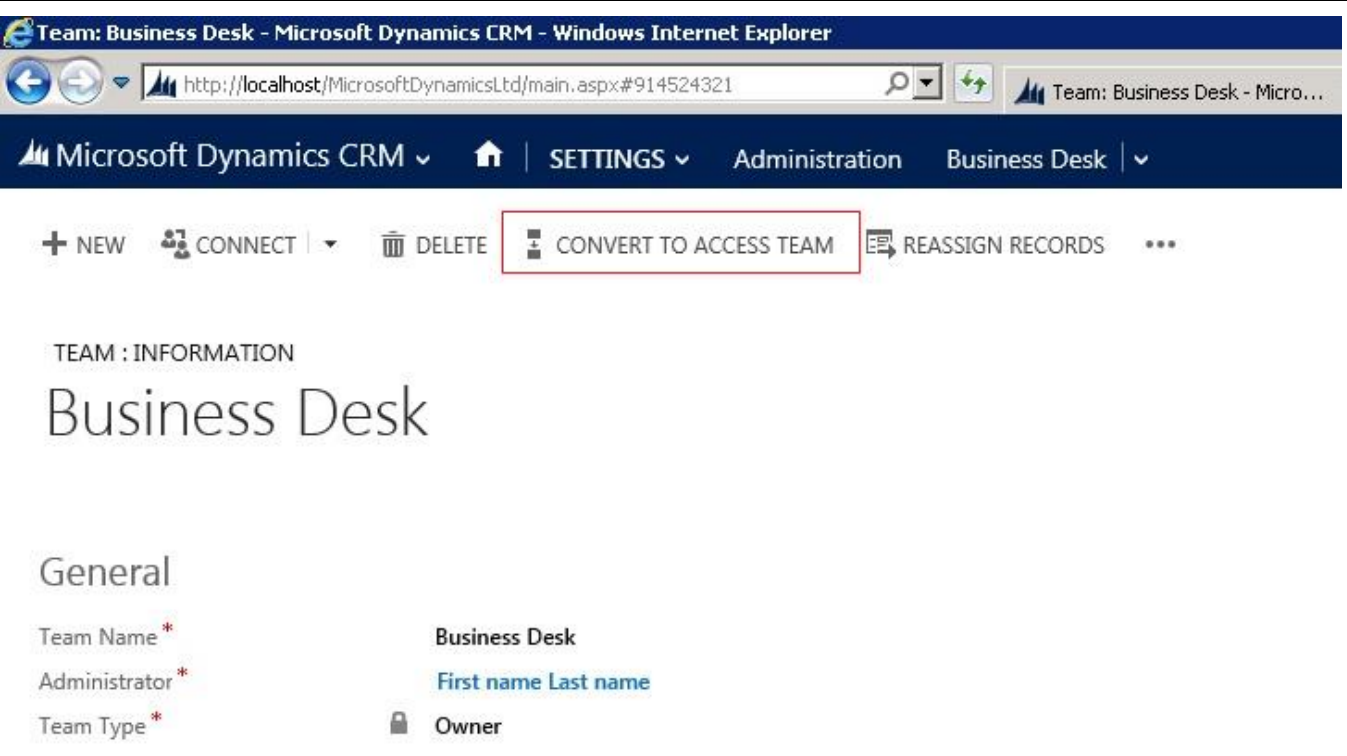

While the introduction of team ownership and team security roles add great flexibility, for customers who do not need them this overhead can be avoided by using access teams. This is a good path for customers migrating from Microsoft Dynamics CRM 4.0 who have implemented solutions with large volumes of teams using sharing and can benefit from the simplicity of Access Teams in Microsoft Dynamics CRM 2013 as access teams more closely reflect the teams approach from version 4.0.

It isn't possible to migrate access teams to owner teams.

## **Summary**

With the introduction of access teams in Microsoft Dynamics CRM 2013, we simplify the process of managing granular access to records where individual access needs to be defined and managed. We also optimize the way this access can be managed.

Key features of owner teams and access teams are summarized as follows:

#### •As teams in Microsoft Dynamics CRM with security roles

- •Can own records
- •Privileges are granted by security roles and change dynamically as the role definition changes
- •Needs to be manually or programmatically created and managed
- •Will be cached in CRM Server when a user accesses the application
- •Can act as resource in service scheduling

•Can't be granted security roles

# Owner Team

# Access Team

•Can't own records •Accesses records through sharing •Sharing privileges are defined by an access team template but don't change dynamically for existing records if the template changes •Won't be displayed in most team views •Can be system managed, directly from the form of the record that it relates to •Won't be cached because it doesn't derive privilege or ownership checks •Can't be scheduled as a resource in Service Scheduling •Not shown in team views as typically used at high volumes

In the context of a particular implementation design, use of teams needs to be carefully analyzed as each type is intended to target specific access scenarios and other capabilities in the CRM security model should also still be considered and used as appropriate. In particular comparison between when to use access teams and owner teams is summarized as shown in the following illustration.

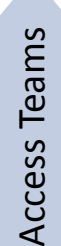

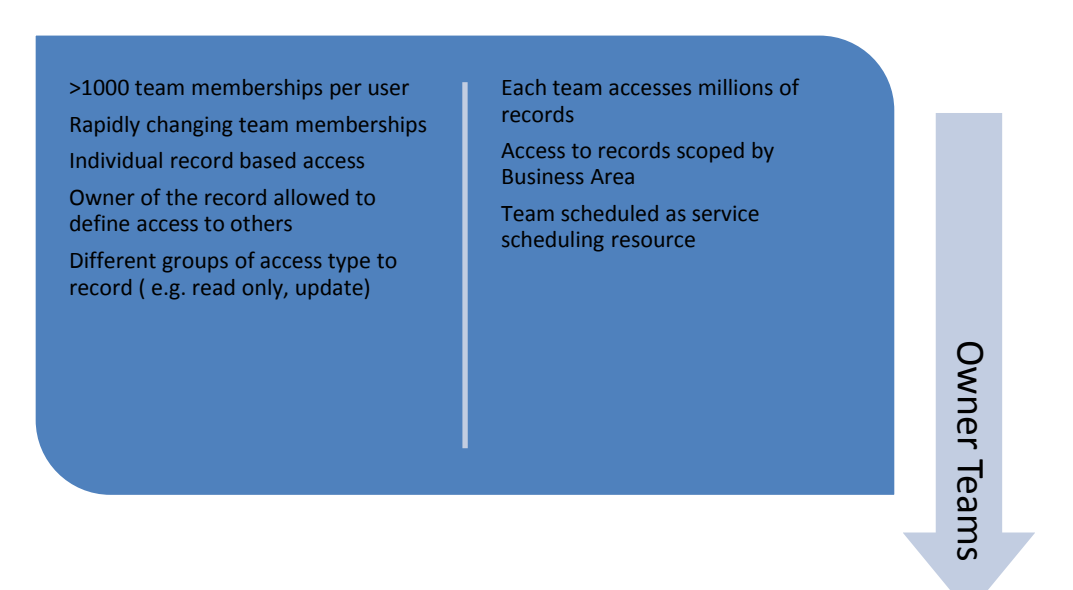

For further information on when to use different security modeling features of Microsoft Dynamics CRM, see the white paper[, Scalable Security Modeling with Microsoft Dynamics CRM 2013.](http://www.microsoft.com/en-us/download/details.aspx?id=40861)